# User Manual

# 全彩 **SD** 卡动画系列激光表演器

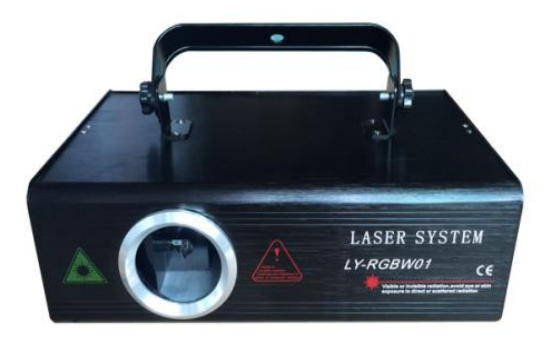

# 使用说明书

非常感谢您购买 全彩 SD 卡动画系列激光表演器,为了您 的人身安全和更好的使用该产品,烦请您在使用前仔细阅读 本手册,并按规程操作,以免误用而致人身安全和灯具损坏。

#### ● 装箱清单:

在您打开激光表演器包装箱时请检查是否有以下物品:

········ 全彩 SD 卡动画激光表演器一套

········ 全彩 SD 卡动画激光表演器电源线一条

••••••••••• 全彩 SD 卡动画激光表演器使用说明书一份

#### ● 产品及功能效果介绍:

全彩 SD 卡动画系列激光表演器光源部分采用符合国际 激光发生器使用标准的半导体激光发生器,激光光源使用寿命 长, 稳定性高.

效果特征:内置 128 幅最新的激光表演效果图案,具有空间效 果、投影效果、激光调光效果、激光频闪效果、时空穿梭效果、 三维激光效果等最新的激光表演效果。

可自选择:编缉成 ILDA 文件的图形,语言,文字,动画视 频,存储入 SD 卡的主文件里播放

经典效果:光束光网、茫茫云海、万丈光芒、旋转翻腾、放 大缩小、时空隧道等三维激光效果。

### ● 技术参数:

额定电压: AC110V /AC230V +10%

- 额定频率:50Hz~60Hz
- 额定功率:80W-120W
- 激光功率: RGB 1W-2W

激光光源:半导体激光发生器

激光调制信号:TTL 调制信号

激光颜色: 全彩色

激光图案:128 幅激光效果图案

扫描系统:20-35kpps 振镜扫描系统

振镜扫描角度: ±20 度

控制通道:24 个 DMX-512 信号通道

控制信号:国际标准 DMX-512 信号、国际标准 ILDA 信号、声控、 さんじょう しょうしょう しんしゃ しんしゃ しんしゃ しんしゅう しんしゅう しんしゅう しんしゅう しんしゅう しんしゅう しんしゅう しんしゅう しんしゅう

控制方式:DMX-512 信号控制、声控、自走及主从模式,SDplay  $\not\!\!E\!\!\!R$ 式,

冷却系统:风机强制冷却系统

工作环境:室内

### ● 使用说明:

打开包装箱后,仔细检查激光表演器是否因运输而损坏,例如螺 丝是否松动,反射镜片是否破裂等。当检查一切正常后,选好合适的 位置,挂好灯具调好角度,连接好电源和地线方可通电。

本设备属于 1 级保护设备,因此必须将黄绿色导线接地,且由专 业人士来完成。在使用之前先检查电源电压是否正常,如果在电源电 压波动大的地区,建议使用 110V/230V 稳压电压或调压器供电。通电 后电脑板作 20 秒自检,自检完毕即可使用。

由于固体半导体激光发生器本身使用特性,请在使用灯具 30 分 钟左右后暂停使用,大约 10 分钟后再进行下次使用,这样可以保证 激光光源的正常使用寿命。

### 软件介绍:

Sof-v2.0 软件采用嵌入式系统技术处理激光效果, 实现了移动、 旋转、缩放、翻旋、渐绘、图案断笔、颜色渐绘、波浪等经典激光效 果, 在 Sof-v1.0 版本基础下新增 SDPlay(播放器), 独创的 SDPlay(播放 器),具有四种播放模式,单曲播放、单曲循环、顺序播放、循环播放, 播放列表功能具有查看文件,添加文件,删除文件,自动创建播放列 表,播放速度可以选择,支持后台播放功能和设置 10KPPS-40KPPS 扫 描速率,8 种独特功能如下:

1、通过 DMX-512, 按键选择自动触发和音乐触发内置激光效果、 SDPlay(播放器)。

**2**、通过设置 SDPlay(播放器)的后台播放功能,同时运行内置的

3

激光效果和 SD 卡的激光效果、单独运行内置的激光效果、单独运行 SD 卡的激光效果。

3、 通过 LASER 菜单设置灯的扫描角度、颜色、X 反相、Y 反相 功能。

4、独创的音乐控制技术,根据音乐节拍控制运行激光的快慢效 果,创新的声控激光。

5、通过配置不同的硬件, Sof-v2.0 软件支持红外遥控功能。

**6**、SDPlay(播放器)支持 4G 的 SD 卡和使用 FAT32 文件系统。

**7**、SDPlay(播放器)自动在 SD 卡里创建工作文件夹 ILD,只要 把文件通过电脑复制到 SD 卡的 ILD 文件夹里, 不用电脑完成 所有激光效果编辑。

8、Sof-v2.0 支持主从机联机控制功能。

# 一、**LCD** 显示面板如下图:

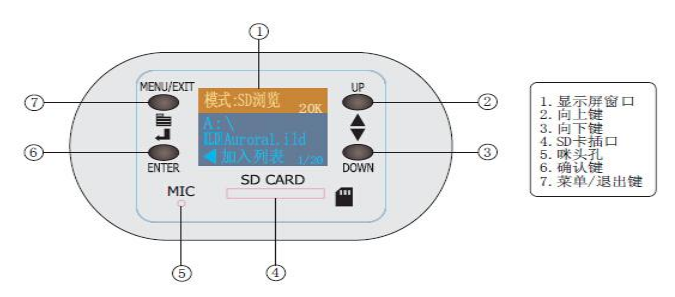

使用轻触按键和 LCD 菜单显示功能,菜单操作简单易用,

通电自动加载 **LaserSystem2.8** 软件,

软件加载完后显示软件版本 (Sof-v2.8)。

通过 UP、DOWN 按键选择所须要的功能。

通过 ENTER、Exit 按键确定所选择功能, 返回上一级菜单。

## **LCD** 功能菜单设置如下表:

★ 显示屏主界面功能说明

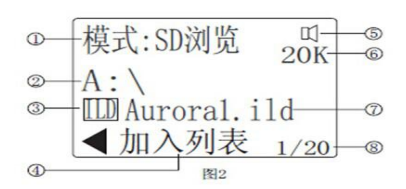

1.显示当前的工作模式

2.当前打开的文件夹名(A:/表示在 SD 卡根目录下)

3.文件类型图标:

■ 文件夹.

**■ 图形文件. ild格式,** 

目 节目列表文件.ist格式

4.操作提示,将当前文件添加入播放列表中(只有选中的文件是.ild 格式有效)

5.声控开启标志,只有当开启声控时会出现

6 显示当前的工作速度(只有在 SD 浏览模式,内置效果模式下有效)

7 显示当前选中的文件或文件夹名

8 显示当前目录的文件总数量和选中的是第几个文件

#### ●工作模式

1.本机器总共有 7 种组合的工作模式:

-SD 卡的文件浏览模式

-SD 卡的列表播放模式

-内置效果模式

-DMX 控制模式

-SD 卡的文件浏览+声控模式

-SD 卡的列表播放+声控模式

-内置效果+声控模式

2.工作模式的选择

-在主界面显示按下菜单键,弹出如图 3 的菜单按向上或向下键选择< 模式选择>(返回表示选中)

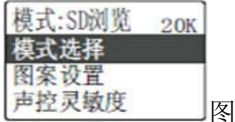

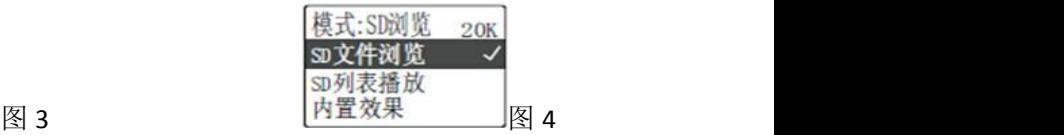

-按确认键, 弹出如图 4 的菜单, 按向上或向下键选择到想要的模式, 再按确认键,打钩的模式表示是当前的工作模式。

3.声控组合模式

-如图 5 选择<声音控制>项按确认键可以在上一步所选的模式设置为 声音控制图案的变化(打钩表示声迭有效)

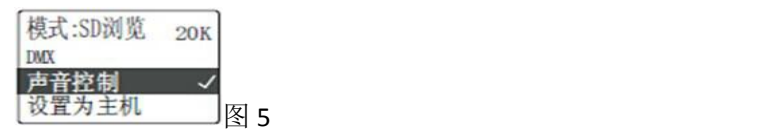

4.设置为主机

-如图 5 选择<设置为主机>项按确认键可以将机器设置为主机,可以通 过 ILD 接口控制另一台未设为主机的机器,(当设置为主机后不能接收 ILD 接口的信号)

5.设置完成后按退出键退回主界面

#### ●文件的操作

1.在 SD 浏览模式和 SD 列表模式的主界面里按向上或向下键选择文件 2.当选中的是文件夹时按确认键可以打开这个文件夹,如图 6,打开 ILD 文件夹后如图 7

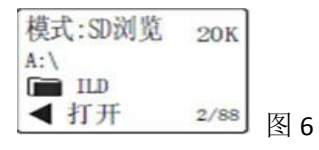

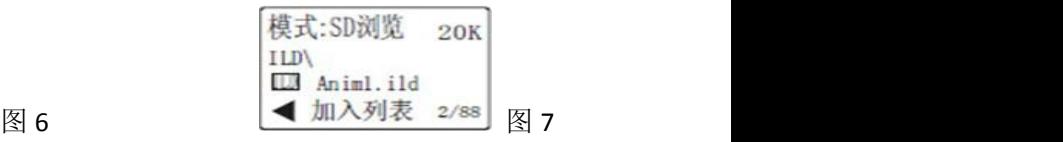

3. 返回上一级目录, 有两种方法可以返回上一级目录:

-在主界面里按菜单键,弹出的菜单,按向下键选择<上层目录>项再按 确认键

-在主界面里按向下键选择到最后一个文件如图 8 再按确认键

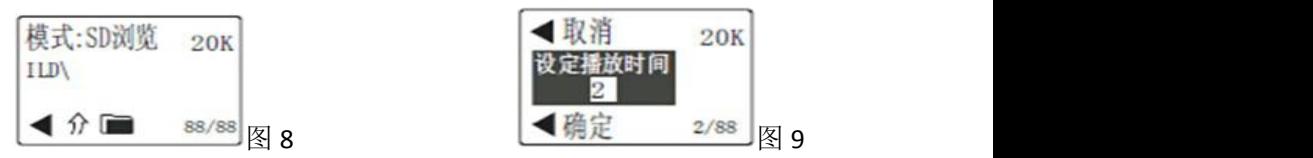

4.编辑节目列表

-当选中 ild 文件时按确认键会出现设置播放时间界面如图 9, 这时按 向上键增加按向下键减少(播放时间是指这个文件重复播放的次数) -设置好播放时间后按确认键,显示"添加成功"的提示表示该文件已 添加到该目中的文件名为"默认列表.ist"的列表文件中(注:机器会 在每个目录下自动创建一个默认列表,在英文和日文操作系统下的文 件名是"default.ist")

5.播放与暂停

此功能只是在列表播放模式才有用,在选中一个节目列表文件时按确 认键开 按该列表所编的节目播放,在正在播放节目列表时按确认键 会暂停播放,图 10 为停止或暂停播放的界面,图 11 为正在播放的界 面,当正在播放节目列表时按向上或向下键选择了另一个文件时会停 止原来正在播放的列表

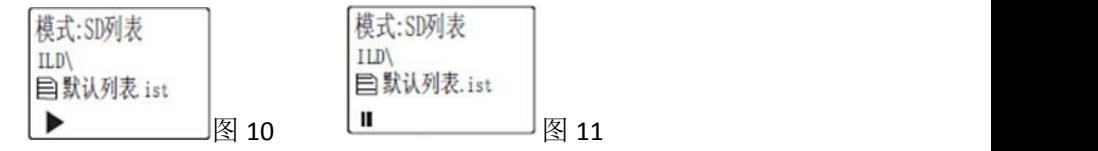

#### ●图案的设置

在主界面下按菜单键在弹出的菜单中选择<图案设置>项,按确认键会 出现图案设置的菜单,再按以下的操作,如图 12

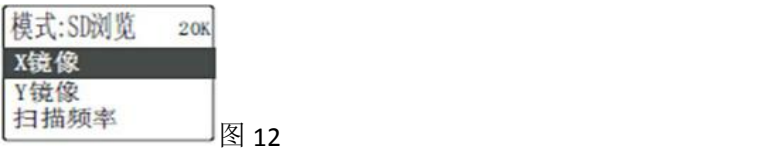

1.设置图案反向,在图案设置菜单选择<X 镜像>或<Y 镜像>再按确认 键,可使图案在水平方向或垂直方向翻转,按退出键返回主界面,会 自动保存你的设置。

2.设置扫描速度,在图案设置菜单选择<扫描速度>项,按确认键打开 如图 13 的界面按向上键或向下键调整速度,设置完成后按退出键返 回主界面,会自动保存你的设置(注:这个功能在列表播放模式下没 效 ) スコール スコール アイスト かんしょう かんしょう かんしょう かんしゅう しょうかん かんしゅう

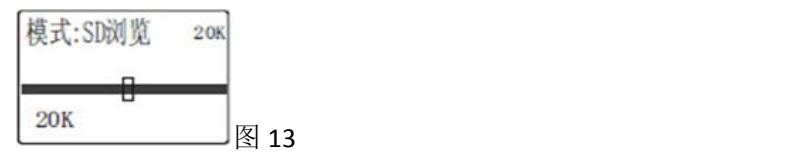

3.设置播放速(即图案动作变化速度)

在图案设置菜单选择<播放速度>项,按确认键打开如图 14 的界面按 向上键或向下键调整速度,(选择的数值值越大播放速度越慢)设置 宗成后按退出键返回主界面,会自动保存你的设置(注:这个功能在 列表播放模式和内置效果模式下没效)

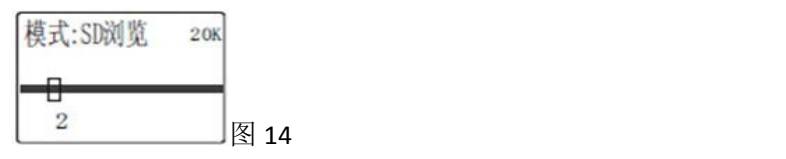

#### ●效果选择

本机可以有多个效果库供用户选择(默认是两个),操作方法如下: 1.在自模式的主页面下按一次菜单键。

2.按向下键选择<选择效果>项

3. 按确认键, 讲入洗择效果菜单(图 15)

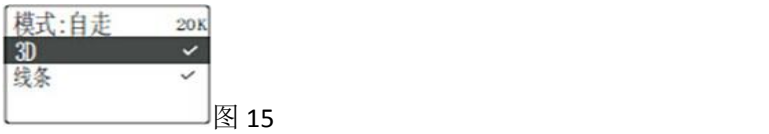

4.按向上或向下键选择须要播放的效果按确认键,打钩的效果表示为 播放。当钩选了多个效果时会轮流播放多个效果。

#### ●声控灵敏度设置

在主界面下按菜单键在弹出的菜单中选择<声控灵敏度>项,按确认键 会出现声控灵敏度设置的菜单,按向上或向下键调整灵敏度,数值为 87 是最灵敏,数值为 0 是不能按受声音

#### ●旋转设置

#### 注:此功能须要有硬件的配置才有效

旋转是指步进电机的旋转(带旋转光栅的机器才有效), 在主界面下 按菜单键在弹出的菜单中选择<旋转设置>项,按确认键会出现同步进 电机的设置菜单如图 16

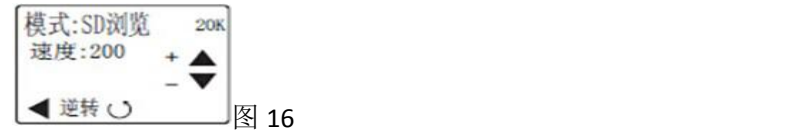

1.旋转速度的设置,按向上键加快旋转速度最大是 255.按向下键减慢 旋转速度,=0 不转

2.旋转方向,按确认键可以使步进电机返转设置完成后按退出键返回 主界面, 自动保存设置。

#### ●**DMX** 的使用

DMX 地址的设置, 在 DMX 模式的主界面下按向上键或向下键选择 DMX 地址,系统会自动保存你的设置, 如图 17

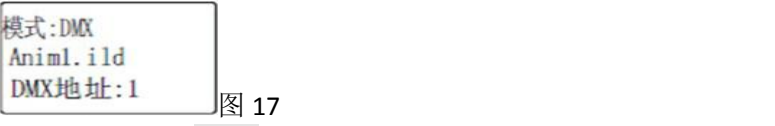

**DMX-512** 通道说明

表 1:DMX 通道功能表

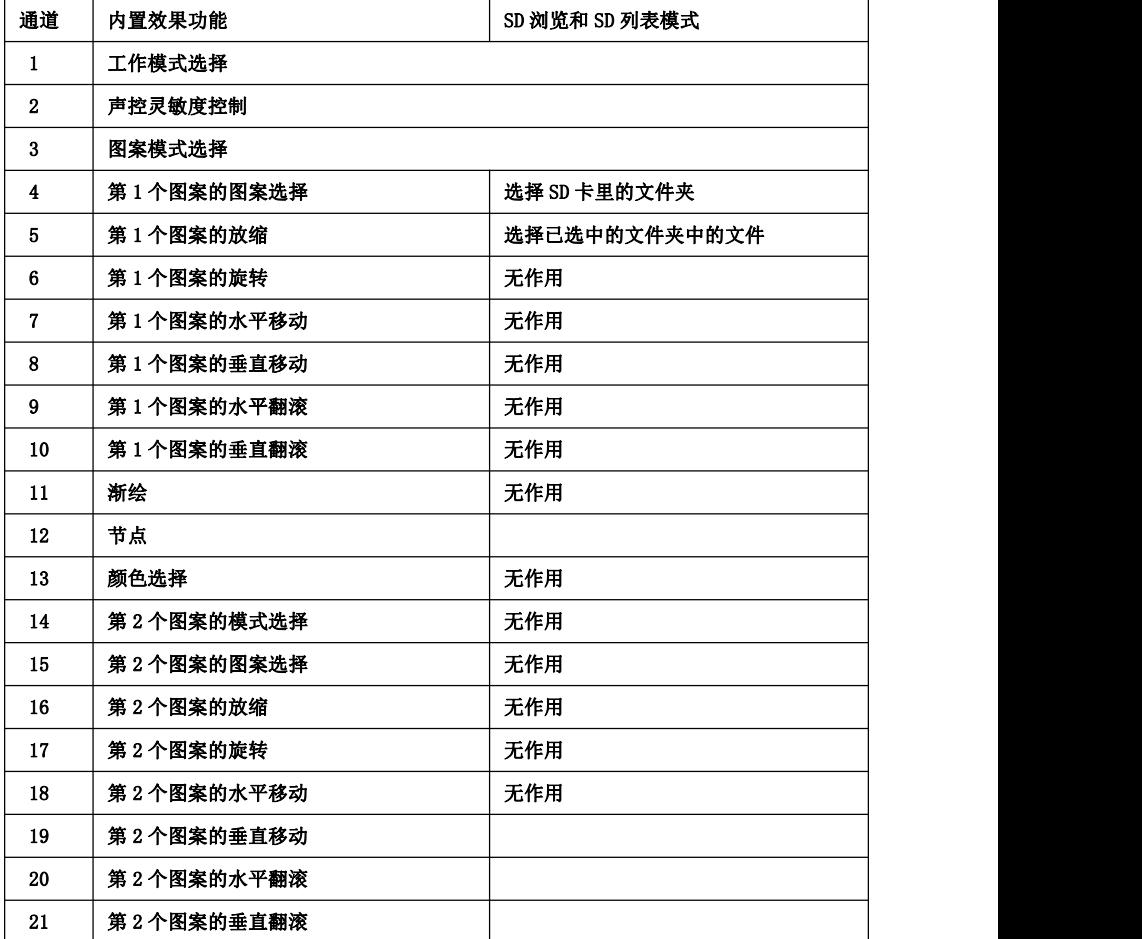

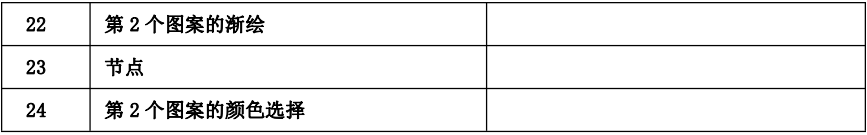

#### 表 2:各通道值表

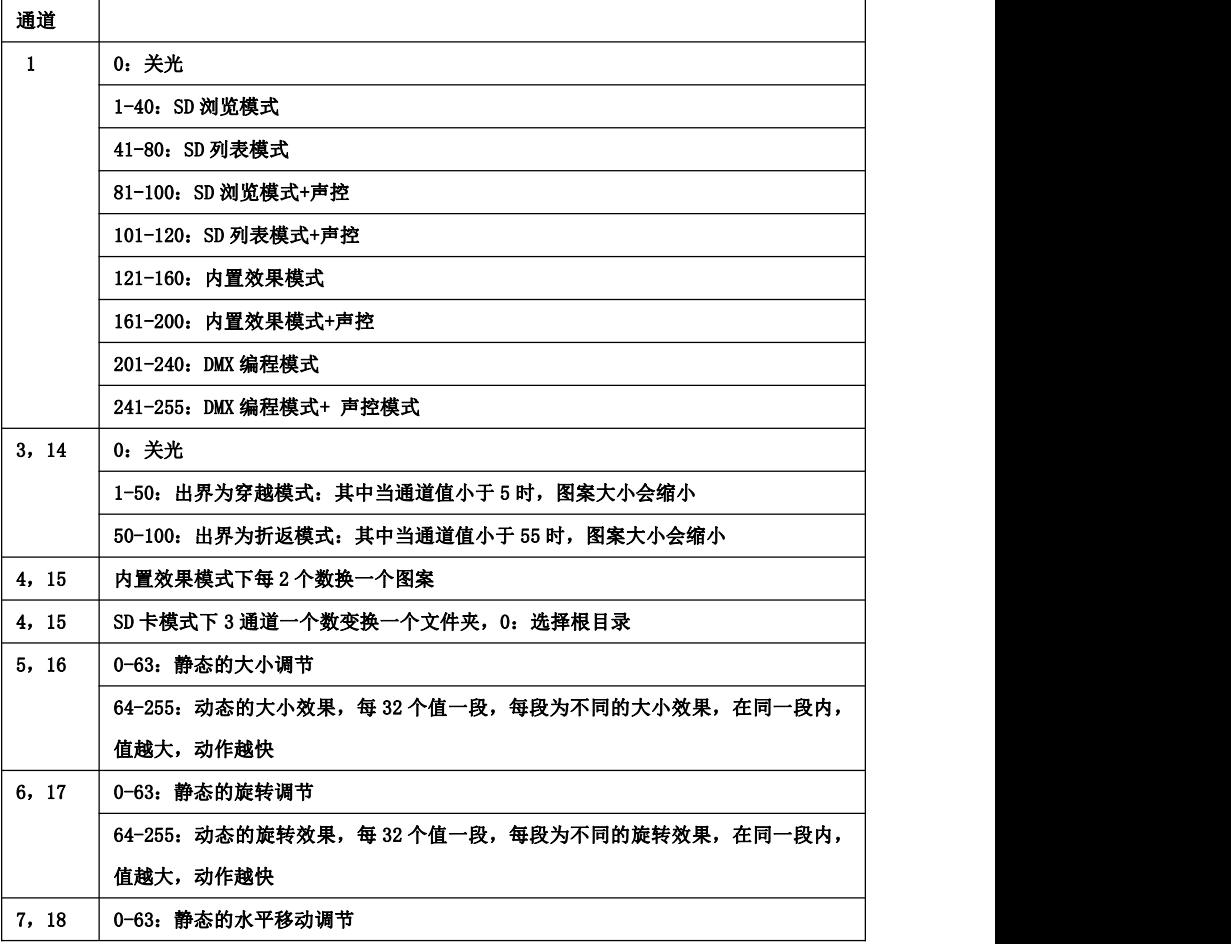

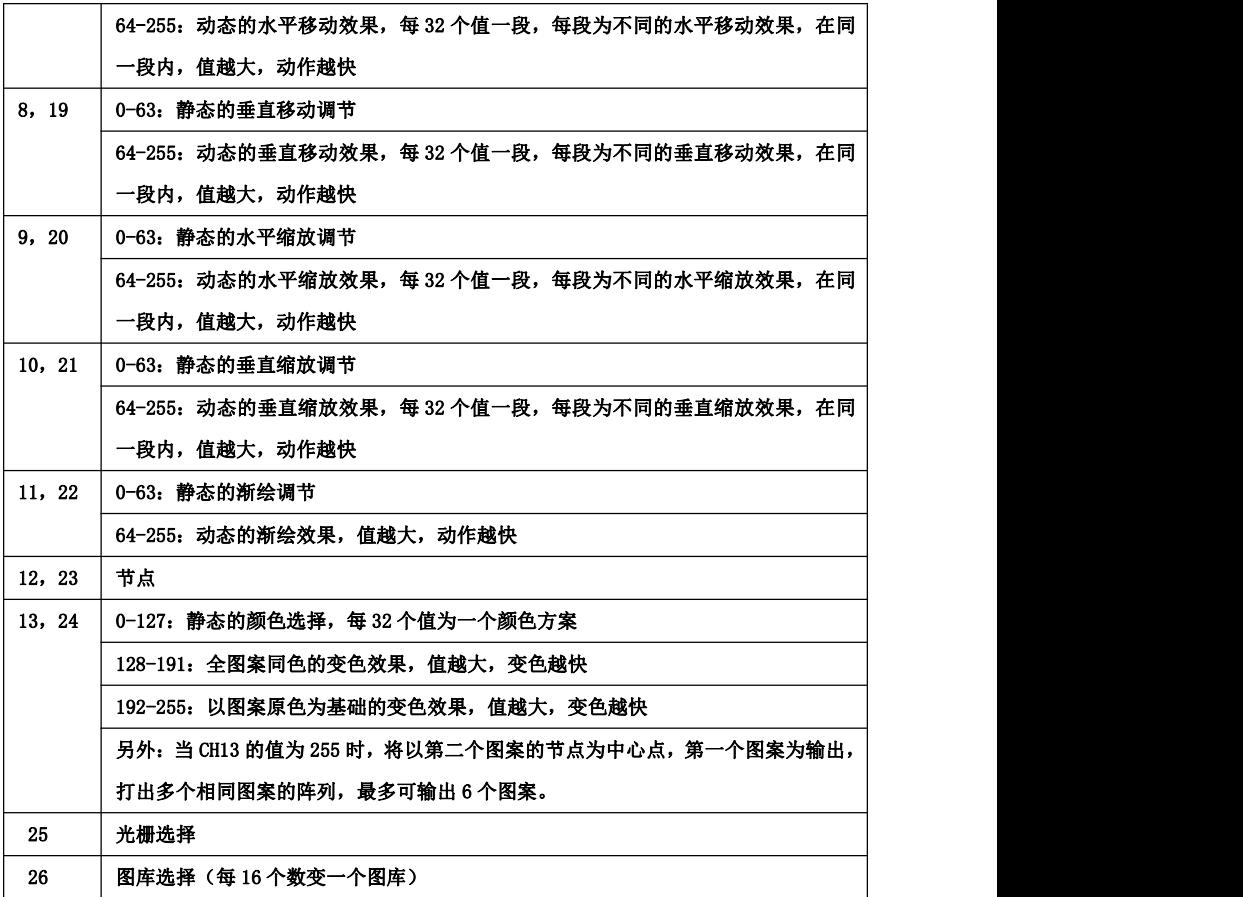

### ●信号连接和地址码拨法:

控制器有输出 DMX-512 标准信号时。连接时通过"输入"与"输 出"3 针对 XLR 座完成。控台信号输出到灯具时一定要对应灯具上 3 针 XLR 座的 1 脚地 2 脚负 3 脚正: 否则把 2 和 3 对调(一般控台都不 用对调这两个脚)。信号线长度应在 100M 内, 防止由于信号线过长 而受到其它电器的干扰。

本产品采用 3 芯 XLR 插座(头),多台连线方法如下:

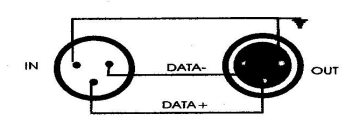

注意:请记住在最后一台灯具的信号输出口连接随机附带的回路 插, 此回路插在"CANON (卡龙插)"插头的 2 脚和 3 脚之间连接了 1 个 120 Ω 左右的电阻, 连接此回路插可有效地避免 DMX512 信号传 输过程中产生的信号反射现象。

# ●如果您的 DMX-512 信号控台是采用 5 芯 XLR 插座 (头), 您必须使用 **1** 条从 **5** 芯到 **3** 芯的转换线,具体转换方法如下  $\boxtimes$  . The contract of  $\boxtimes$  . The contract of  $\boxtimes$  . The contract of  $\boxtimes$  .

当控台控制信号输入到全彩动画激光表演器时,所有全彩动画激光表 演器必须先设置地址码。以便相应的控制信号起作用。这样,当使用 任何控制器时,每一灯具必须有它自己的地址码

第一台灯具的地址设定为1,第二台灯具的地址码设为13(第一 台灯具的地址码 1 加上 12 个通道),

第三台灯具就设定在 25 的位置。如此类推(此设定方式还需根 据不同的控台来定,现在只按一般常规来说)。

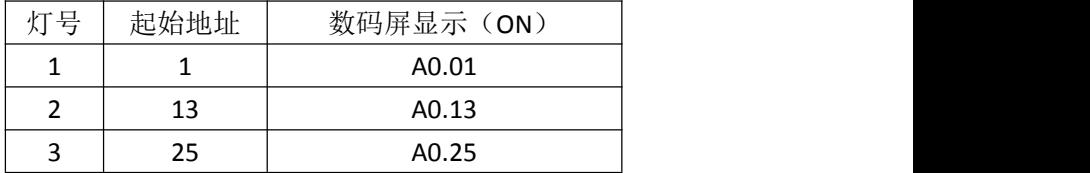

具体 DMX-512 信号控制模式地址码开关设置如下图:

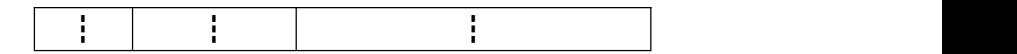

### ●**ILDA** 接口控制功能模式的使用方法**:**

接入标准的ILDA接口信号线时自动切换为ILDA 接口控制模式。 注意: 先断开电源,再插 ILDA 接口信号线,以免损坏灯具。

#### ●主从同步功能注意事项:

1、当为主机时,灯具会发送 DMX-512 信号,此时不能连接到 DMX-512 控台上,否则会相互干扰,无法同步运行。

2、多台灯具主从同步运行,其中只有一台为主机,其它为从机。否则无法 同步运行。

### 主从同步连接示意图如下:

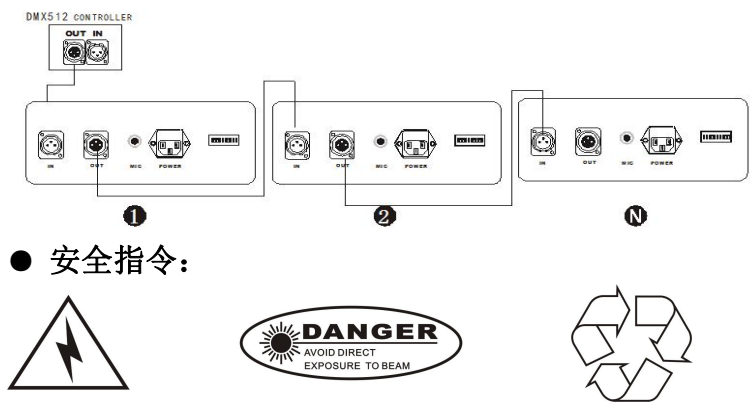

!灯具在安装及维修前,请确认灯体电源断开。

!请确保灯具风机口的畅通和周围环境的通风良好。勿在潮湿的环境下长期 使用本产品。

- !本灯具在室内使用或维修时请杜绝灯具接触水滴,若用于室外,请做足防 水措施。
- !安装、操作及维修人员必须在熟悉灯具性能后才能开始操作,否则会损坏 灯具。

!请不要使用其它不同规格的电源电压和激光发生器。

!不要直视激光光源,以免损伤眼睛。

!请勿抖动性的使用本产品。

#### ● 保养:

1、尽量杜绝灰尘、污垢及烟油人为的铺设甚至流入灯体内,使用环境尽 量保持光栅效果系列激光表演器的清洁;

2、敬请每个月定期使用专业的玻璃清洗剂并以绒布清洗反射镜片从而保 证获得激光最大亮度输出兼可延长光源的使用寿命。

# 保 修 须 知

#### 保修期:本产品自购买日起保修一年。

保修条款:

- **1**、 保修期内在正常状态下使用本产品而发生的故障可 根据此保修条款内容,出示本保修卡和购机票据(复印件),在销售 商或生产厂部享受无偿维修服务。
- **2**、 在保修期内,以下情况将实施有偿维修服务。
- (**1**)不能出示有效保修卡。
- (**2**)保修卡上有漏记涂改及没有销售名称。
- (**3**)由于不可抵抗力而造成的故障、损伤。
- (**4**)在运输、搬卸中造成的故障、损伤。
- (**5**)由于未能按照使用说明使用而造成的故障、损伤。
- (**6**)未经厂家授权或非专业人员而对产品进行拆卸,

修理、改装而造成的故障、损伤。用非本厂认可 或非本厂配套的控制系列而 造成的故障。

消耗品本厂保留此保修条款的最终解释权。

(**7**) 保修卡请妥善保管,遗失不补。

# 产 品 保 修 卡

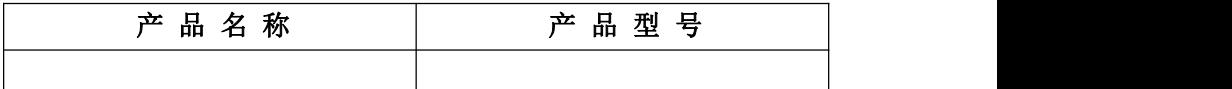

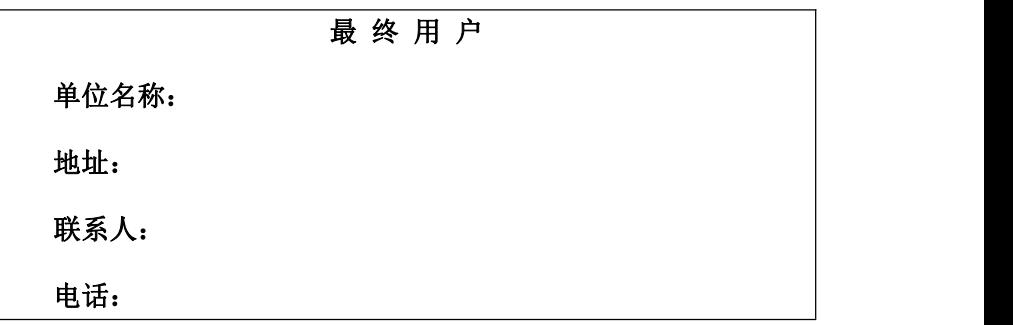

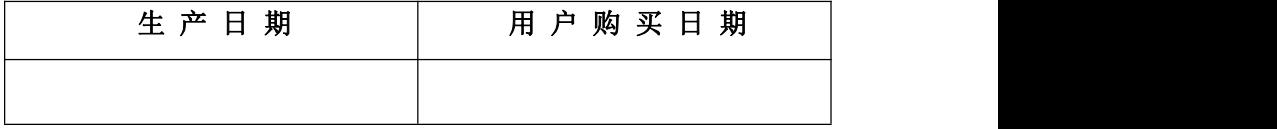

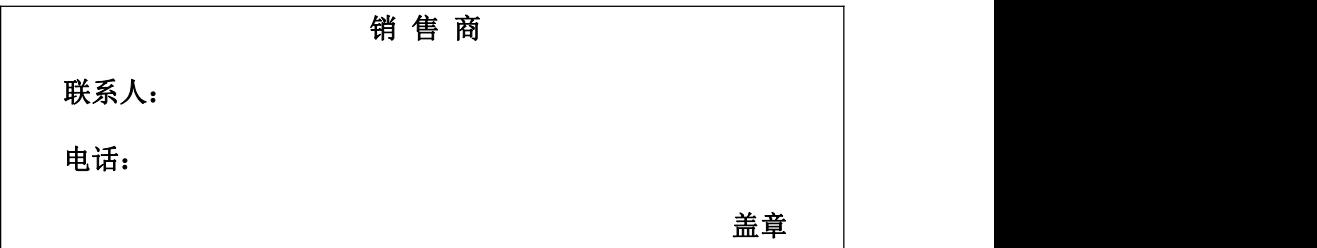

# 注:以上各项空白必须由最终用户与销售商如实填写盖章, 否则恕不保修。